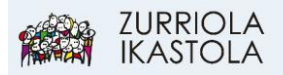

## **ALEXIA APLIKAZIOA INSTALATU, SMARTPHONE EDO TABLETEAN**

1.- Zabaldu Play Store (edo Apple Store) aplikazioa, KLIK:

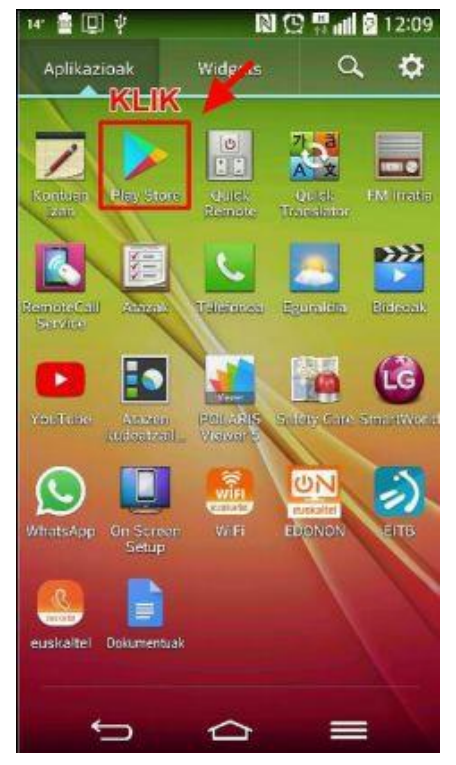

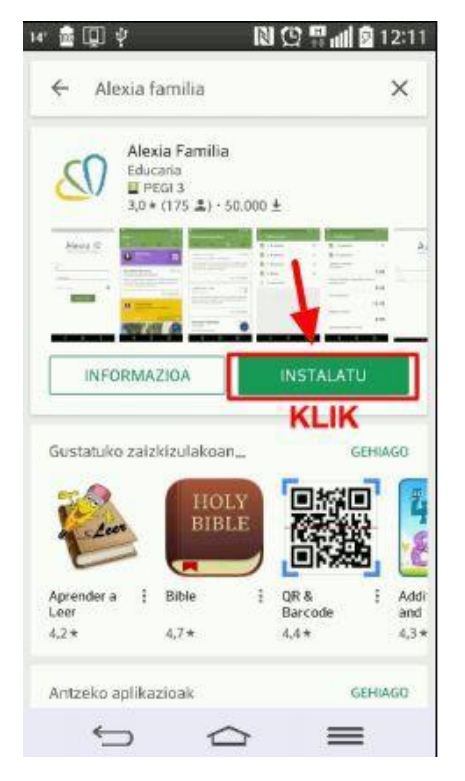

2.- Bilatu "Alexia familia":

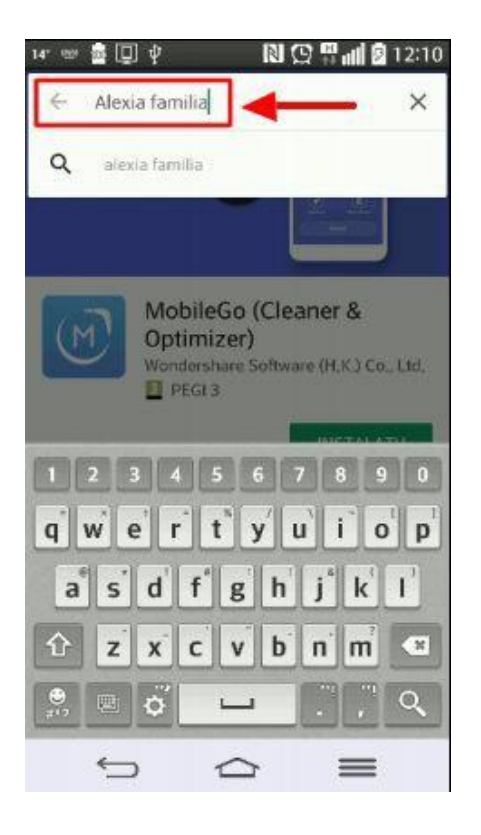

## 3.- Instalatu, KLIK: 4.- Baldintzak "Onartu", KLIK:

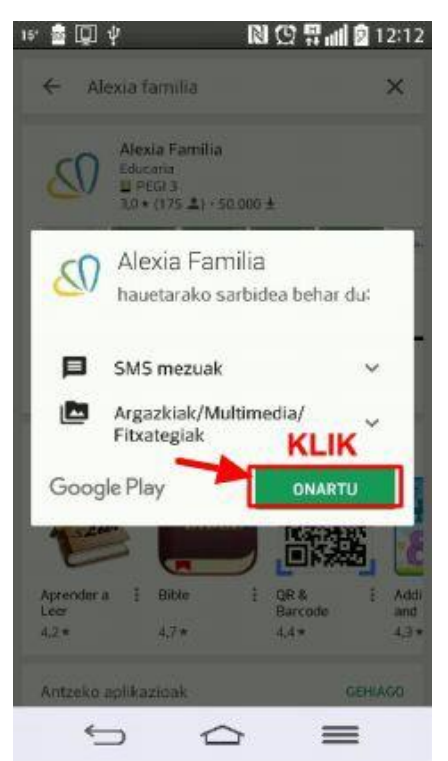

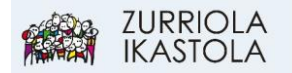

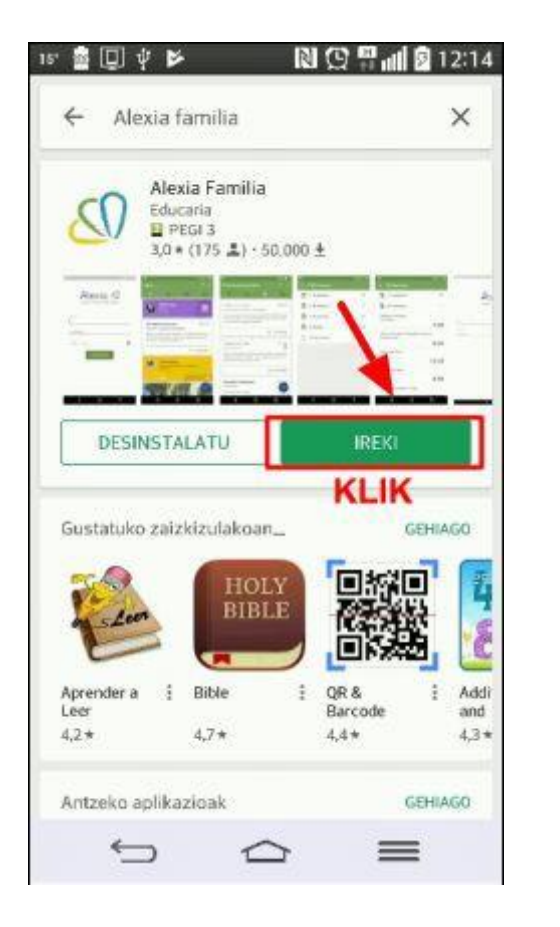

5.- Aplikazioa zabaldu, "Ireki", KLIK: 6.- Idatzi Erabiltzailea eta pasahitza. Ikastetxeko kodea "56r6" da. "Saioa hasi", KLIK:

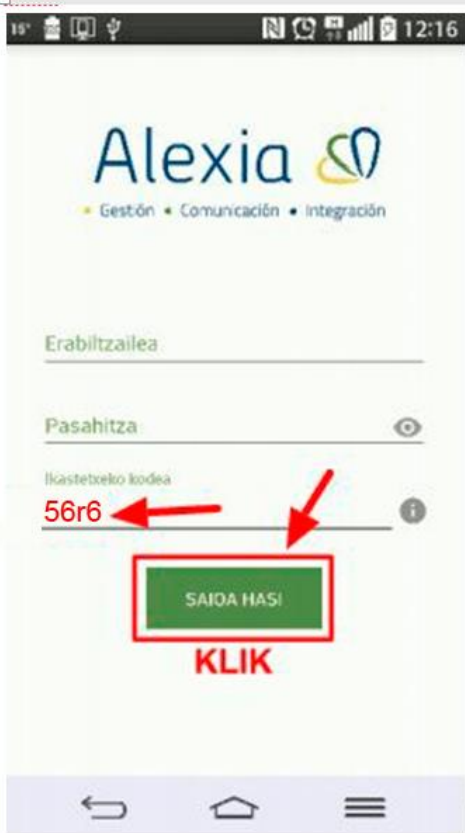

7.- "Alexia" aplikazioaren ikonoa zure Smartphonearen mahaigainean azalduko da, eskura izan dezazun.

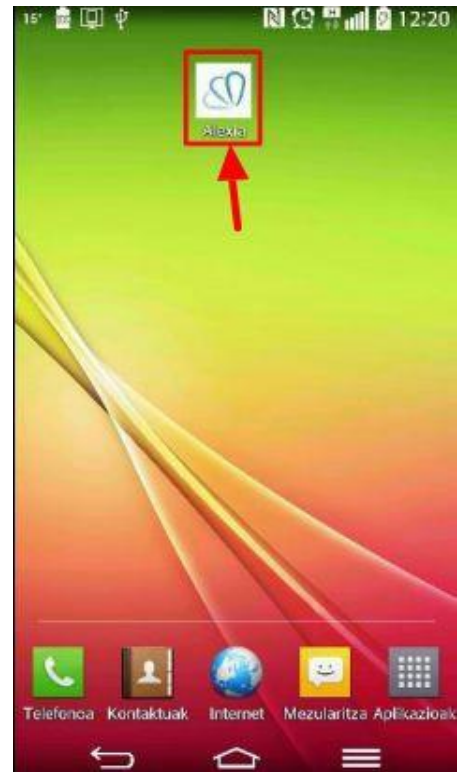